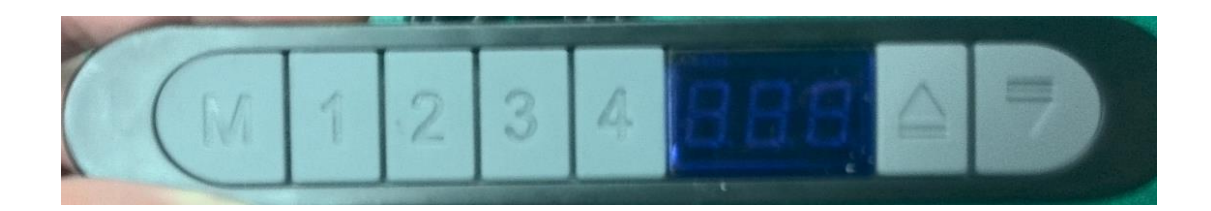

## **Initialisation :**

- Appuyez et maintenez le bouton M +  $\uparrow$ , l'afficheur va indiquer « SET » puis va commencer le processus d'initialisation.
	- o Le bureau va dans un premier temps se mettre dans la position la plus basse puis la position la plus haute pour s'arrêter sur une position intermédiaire. L'initialisation est achevée et le bureau est prêt à être utilisé.
- L'initialisation nécessite d'être faite sur chaque bureau.
- L'initialisation mémorise la position la plus haute et la plus basse du bureau et vous n'avez pas besoin de réinitialisé si le bureau a été débranché ou n'est plus sous tension.
- La hauteur la plus basse du système est de 70 cm. Ce chiffre sera indiqué sur l'afficheur lorsque vous appuyez sur le bouton  $\bullet$  et que vous serez descendu au plus bas.

## **Utilisation :**

- Appuyez sur le bouton  $\uparrow$  pour monter le bureau. Il s'arrêtera une fois la position la plus haute atteinte.
- Appuyez sur le bouton  $\sqrt{\frac{1}{2}}$  pour descendre le bureau. Il s'arrêtera une fois la position la plus basse atteinte (70cm).

## **Mémorisation :**

- Appuyez et maintenez le bouton M, afin que l'afficheur indique « SET ».
	- o Puis choisissez l'un des nombres pour que le système mémorise la hauteur dans laquelle il se trouve.
- Par la suite il vous suffira d'appuyer sur un des chiffres que vous avez paramétré pour que le système ajuste automatiquement la hauteur du bureau.

## **Surcharge :**

• Lorsque le poids sur le bureau est supérieur à 120 kg, l'afficheur indiquera « E01 ». Ce qui voudra donc dire que le poids total sur le bureau est dépassé.